### **動物福祉市民講座の視聴方法について**

動画は「Vimeo」を利用しています。

無料で視聴ができる動画配信サイトです。

会員登録等は不要ですが、視聴にはパスワード入力が必要です。

#### **HP掲載の動画URLをクリックすると、パスワード入力画面に移行します。 メールに記載の各動画パスワードを入力してください。**

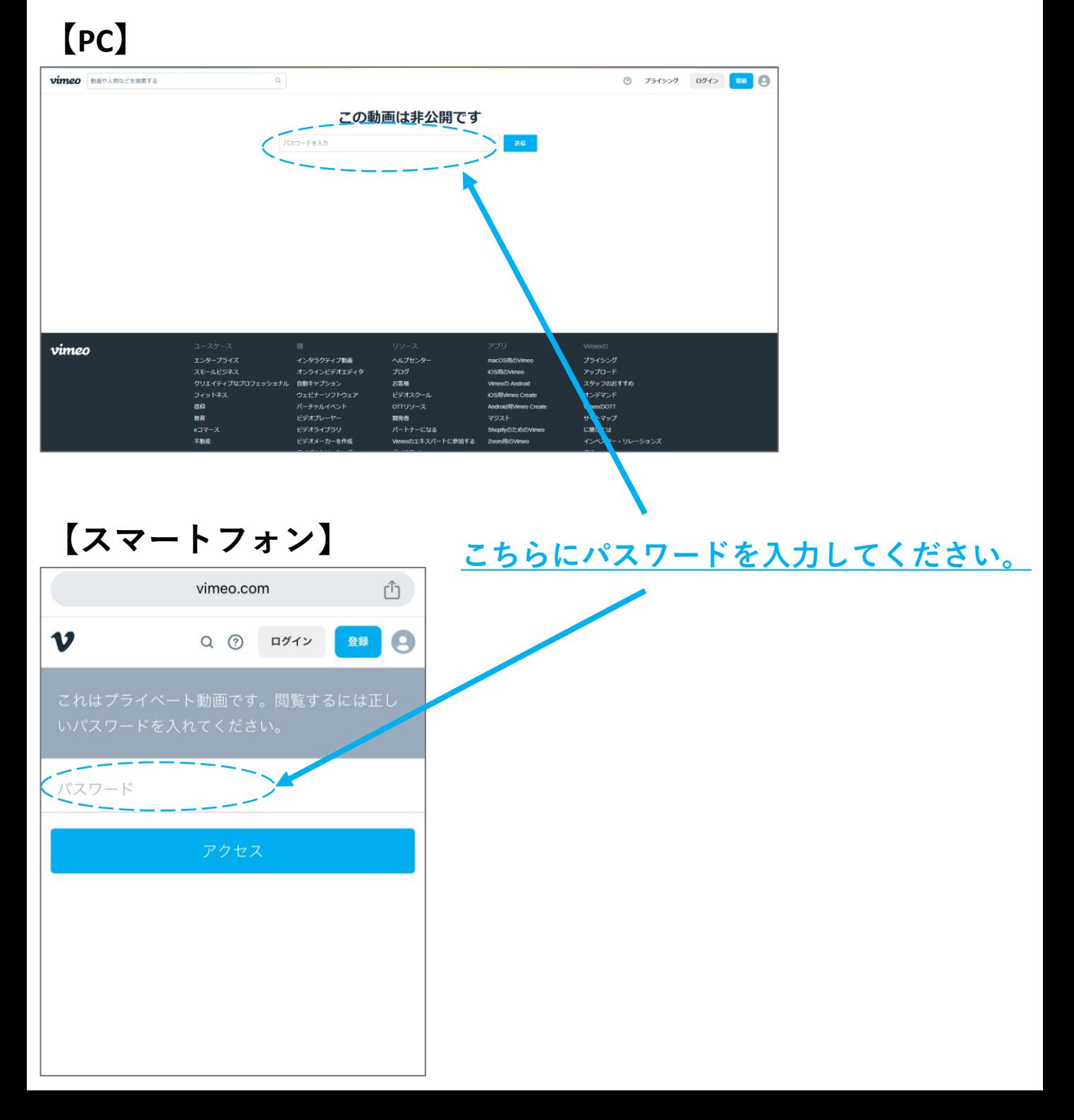

## **再生画面から、音量・再生速度の変更やチャプターが選択できます。**

# **【PC画面】**

from (公社)日本動物福祉協会

おすすめ

18時間前 – 経由 Vimeo Site

faws

概要

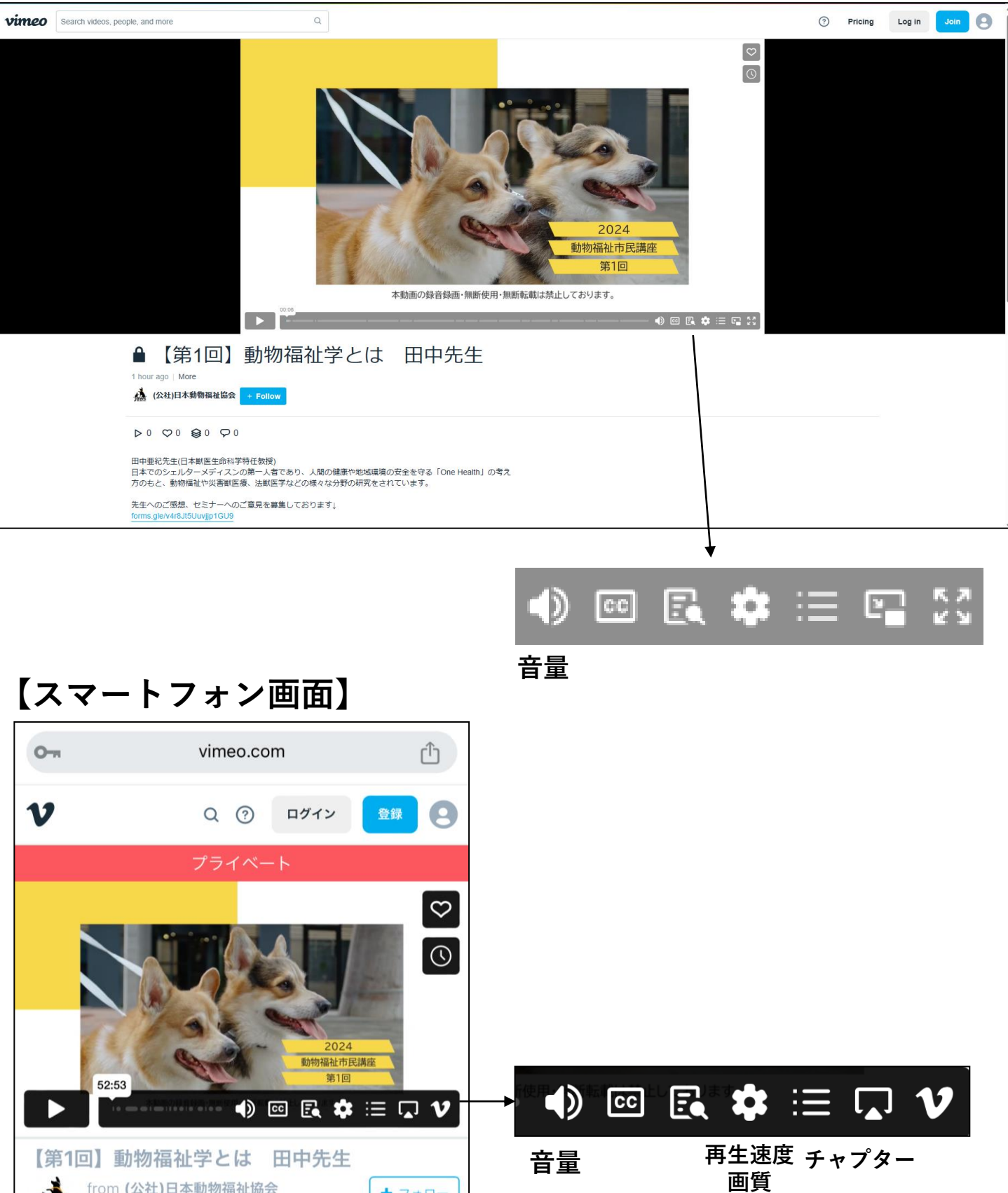

 $+7x=$ 

コメント

#### ■お申し込みに関する注意事項

>開催方法はオンデマンド配信になりますので、2週間の配信期間内はいつ でもご視聴いただけます。 配信終了時刻を過ぎますと、再生途中でも視聴できなくなります。お時間 に余裕をもってご視聴ください。

>視聴用 URL は、配信日までに、お申し込み時にご登録いただいたメール アドレス宛にお送りいたします。 なお、お申込者以外の⽅のご視聴はご遠慮いただいております。 視聴パスワードの共有はお控えください。

➢VIMEOの会員登録は不要です。

➢迷惑メール設定等により、当協会からのメールが受信できないケースが ございます。「@jaws.or.jp」のメールが受信できるように設定をお願いい たします。

■動作環境について

➢セミナーの動画配信は動画共有サイト「Vimeo」を使用しております。視聴推 奨環境の詳細はVIMEOヘルプセンター(https://help.vimeo.com/hc/ja)をご確認くだ さい。

➢Wi-Fi 等、安定したインターネット環境のもとでのご視聴を推奨いたします。

➢再生が安定しない場合は、以下をお試しいただくと問題が解消されることが ございます。

- ・PC・スマートフォン・タブレット等、デバイスを変えていただく。
- ・使用していないアプリを閉じてブラウザをご変更いただく。

・動画再生画面の設定から画質を「Auto」または現在設定されている画質より 低い画質をご選択いただく。

➢上記対処⽅法を試しても状況が改善されない場合、大変恐縮ではございます が、可能であれば別のネットワーク環境(別のPC、スマートフォン、タブレッ ト端末)でご視聴いただけますと幸いです。